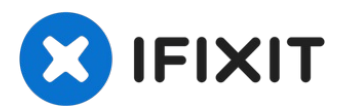

# **Sostituzione strisce adesive dello schermo iMac Intel 21.5"**

Rimuovere lo schermo richiede il taglio...

Scritto Da: Arthur Shi

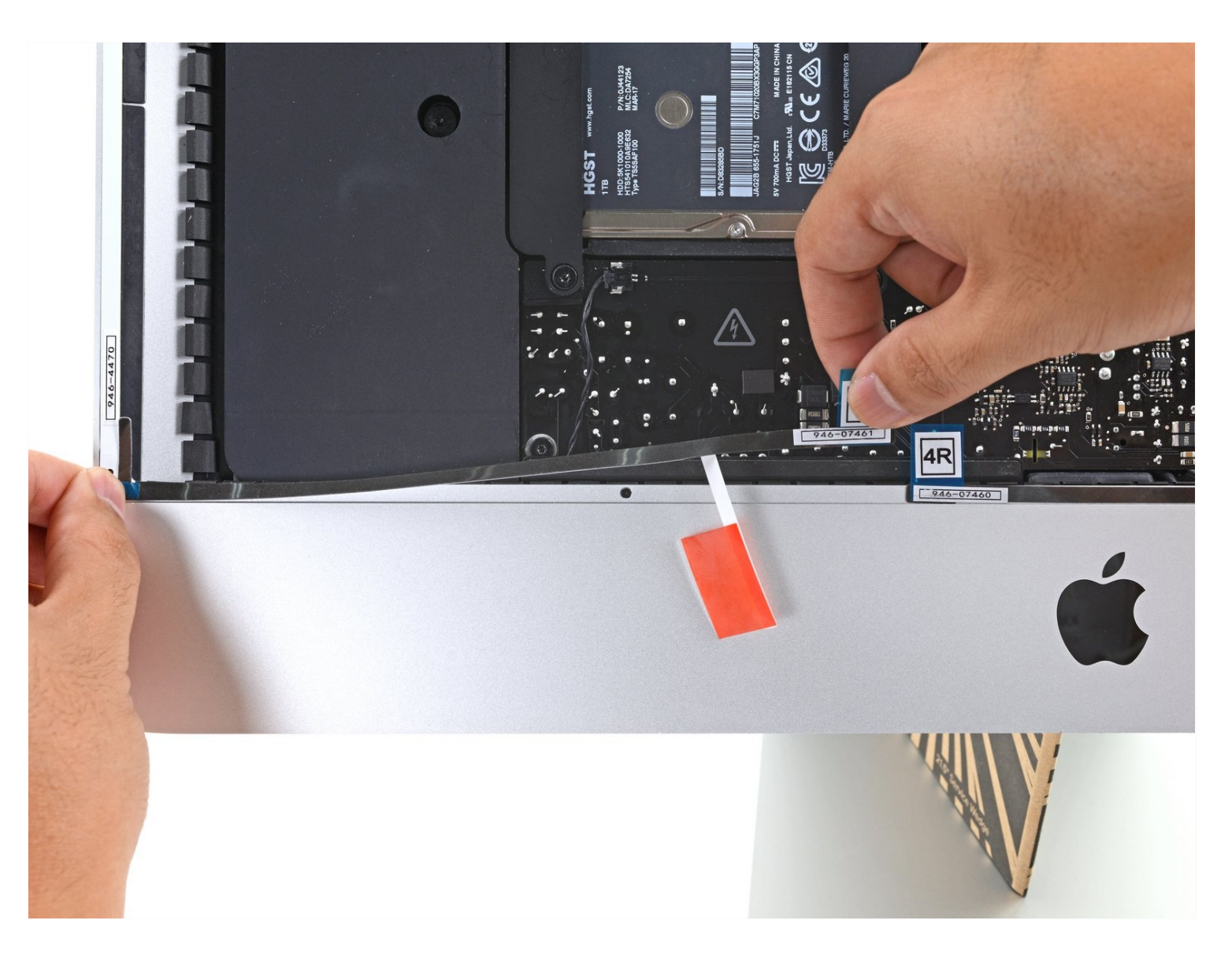

## **INTRODUZIONE**

Rimuovere lo schermo richiede il taglio dell'adesivo attorno al perimetro dello schermo. Dopo averlo tagliato, l'adesivo non può più essere usato per reincollare lo schermo, quindi dovrai applicare un nuovo set di strisce adesive.

Questa guida ti mostrerà come sostituire le strisce adesive sulla maggior parte degli iMac Intel da 21,5". Alcune immagini in questa guida mostrano un vecchio iMac, che ha delle differenze visive minori. Queste differenze non influiscono sulla procedura di riparazione.

## **STRUMENTI:**

iMac Intel 21.5" [Cardboard](https://www.ifixit.com/products/imac-intel-21-5-cardboard-service-wedge) Service Wedge (1) [Spudger](https://www.ifixit.com/products/spudger) (1) [Tweezers](https://www.ifixit.com/products/tweezers) (1) [Masking](http://www.amazon.com/ScotchBlue-Painters-Multi-Use-94-Inch-60-Yard/dp/B00004Z4CP/ref=sr_1_1?s=industrial&ie=UTF8&qid=1409007099&sr=1-1&keywords=masking+tape) Tape (1) [Microfiber](https://www.ifixit.com/products/microfiber-cleaning-cloths) Cleaning Cloths (1) [Isopropyl](https://www.ifixit.com/products/ia-3952-max-professional-consumable-isopropyl-alcohol) Alcohol (1)

## **COMPONENTI:**

iMac Intel 21.5" [\(2012-2019\)](https://www.ifixit.com/products/imac-intel-21-5-2012-2019-adhesive-strips-with-mic-notch?variant=39371714822247) Adhesive Strips (1)

## **Passo 1 — Installa un supporto per iMac**

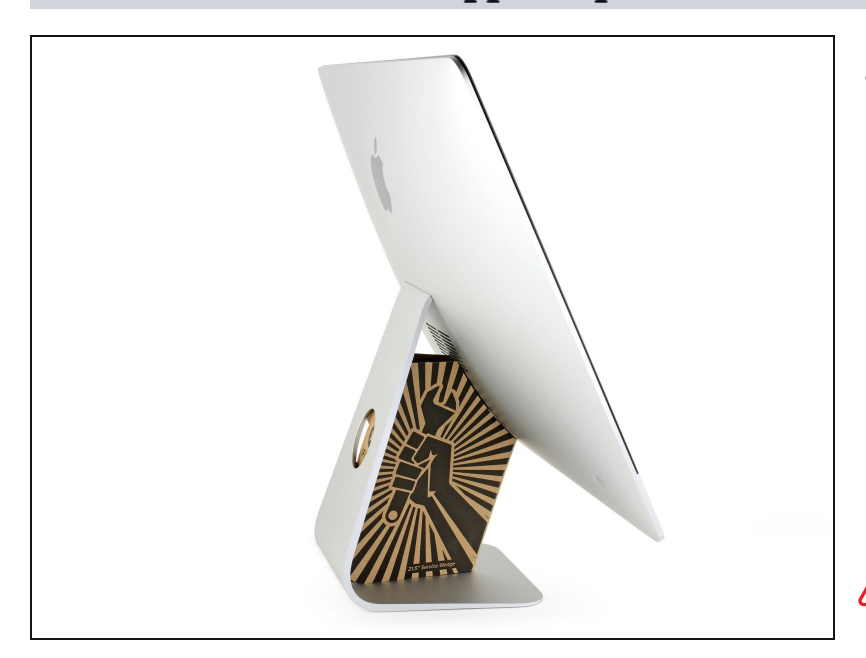

- Con la copertura posteriore libera di muoversi, l'iMac non sarà bilanciato e sarà difficile lavorarci. Posiziona un [supporto](https://www.ifixit.com/products/imac-intel-21-5-cardboard-service-wedge) per iMac sulla base per bloccare la copertura.
- $\widehat{O}$  Se stai usando il [supporto](https://www.ifixit.com/products/imac-intel-21-5-cardboard-service-wedge) in cartone iFixit, segui queste istruzioni di [assemblaggio](https://it.ifixit.com/Guida/Come+montare+il+Cuneo+di+cartone+di+supporto+dell%27iMac/136068) per prepararlo.
- Se non hai un supporto per iMac, lavora con molta attenzione: lo schermo può cadere facilmente e rompersi se la copertura si muove inaspettatamente.

#### **Passo 2 — Rimuovi l'adesivo originale**

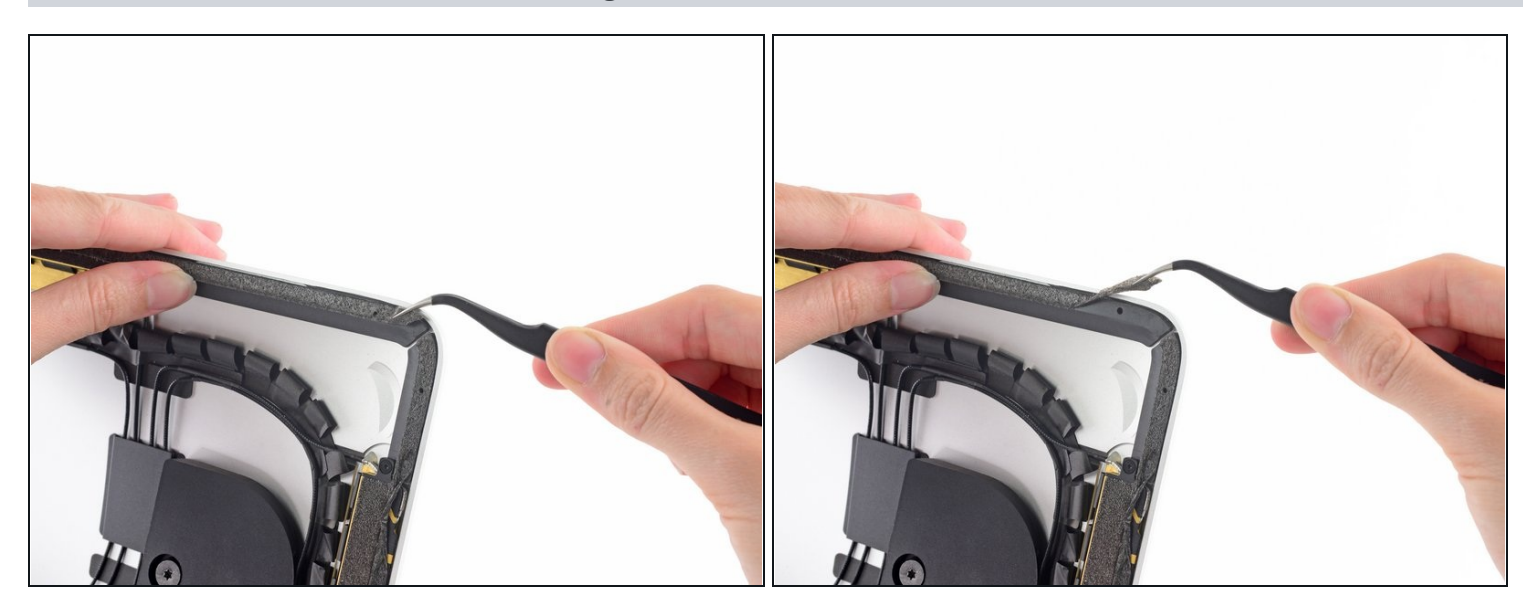

- $\textcircled{\tiny{1}}$  Prima di installare le nuove strisce adesive, rimuovi tutto l'adesivo originale dal perimetro della cornice.
	- Se stai reinstallando lo schermo originale, dovrai rimuovere l'adesivo originale anche dal retro dello schermo.
	- Rimuovi l'adesivo originale usando delle pinzette o le dita. Inizia sulla parte inferiore e tiralo *verso l'alto*, verso la parte superiore del dispositivo.
- Dopo aver rimosso tutto l'adesivo originale, pulisci attentamente i residui di adesivo con dell'alcool isopropilico ad alta concentrazione (>90%) e un panno senza lanugine. Fai scorrere il panno in una sola direzione, non in avanti e indietro.
- **Non saltare questo passaggio**, o il tuo nuovo adesivo non si incollerà correttamente e lo schermo dell'iMac potrebbe cadere.

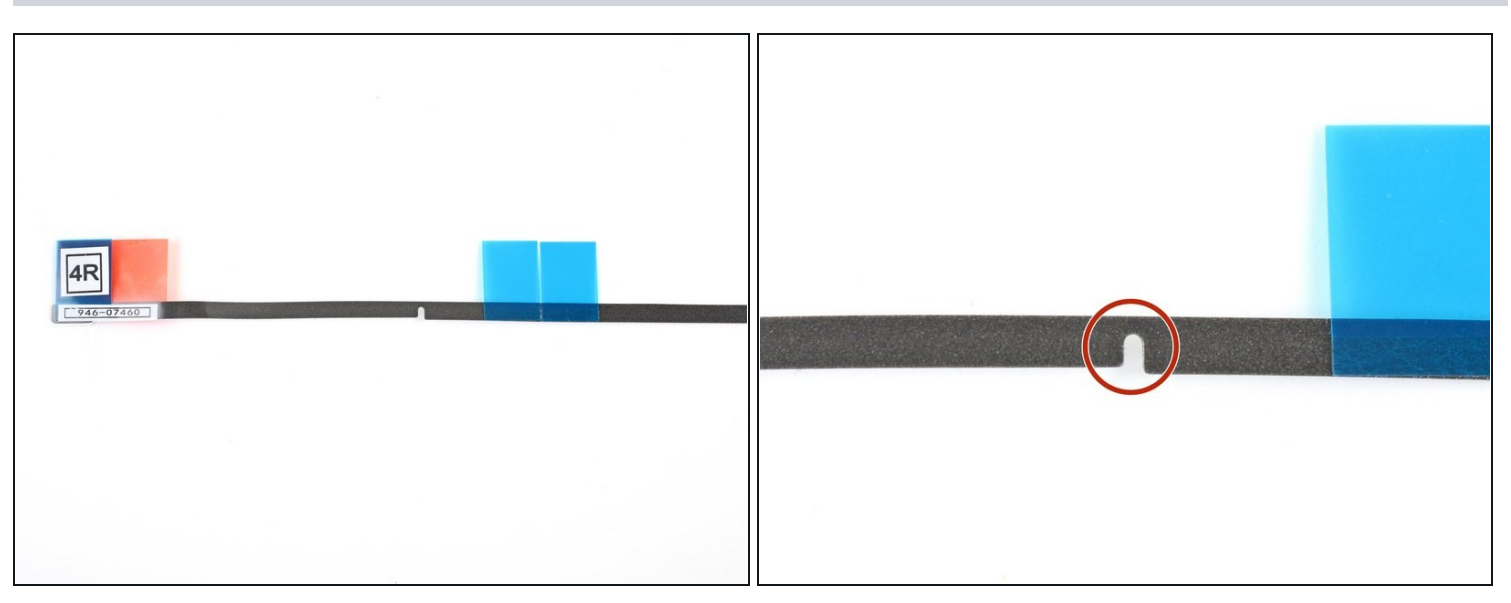

- $\widehat{\mathbb{C}}$  Le tue strisce adesive dovrebbero avere una rientranza per il microfono pretagliata su quella etichettata 4R.
	- Se la tua striscia 4R non ha questa rientranza, segui [questa](https://it.ifixit.com/Guida/iMac+Intel+21.5-Inch+Display+Adhesive+Strips+Replacement+(Custom+Notch)/137414) guida.

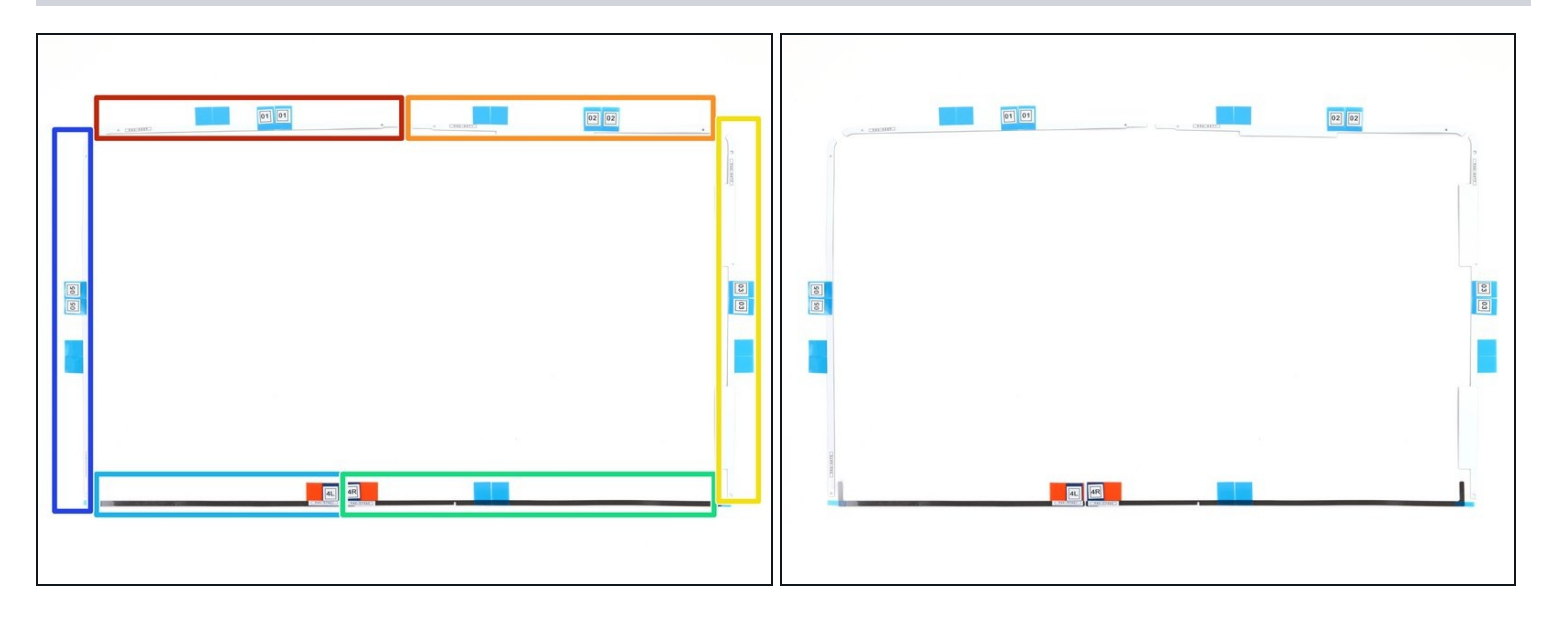

- Prima di iniziare, appoggia sul tavolo le strisce adesive nella disposizione corretta in  $\bullet$ modo da non applicare accidentalmente una striscia nella posizione sbagliata:
	- Striscia 01 in alto a sinistra  $\bullet$
	- Striscia 02 in alto a destra  $\bullet$
	- Striscia 03 sul lato destro  $\bullet$
	- Striscia 4R in basso a destra, con il bordo scuro rivolto verso l'alto  $\bullet$
	- Striscia 4L in basso a sinistra, con il bordo scuro rivolto verso l'alto  $\bullet$
	- Striscia 05 sul lato sinistro $\bullet$

### **Passo 5 — Rimuovi la pellicola protettiva posteriore dalla prima striscia**

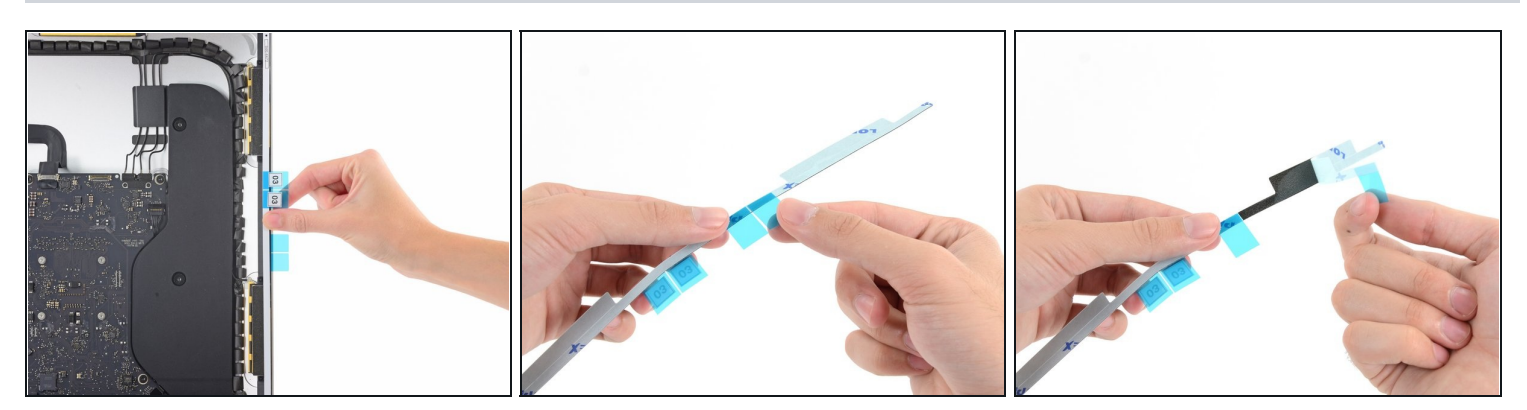

- Inizia con la striscia 03, che va sul lato destro verticale del case posteriore.
- $\odot$  Prima di rimuovere ogni pellicola protettiva, allinea la striscia lungo la cornice dell'iMac per farti un'idea di come vada applicata.
- Afferra la linguetta blu e rimuovi il pezzo corto della pellicola protettiva dal retro della striscia per esporre una porzione di adesivo da incollare al case.

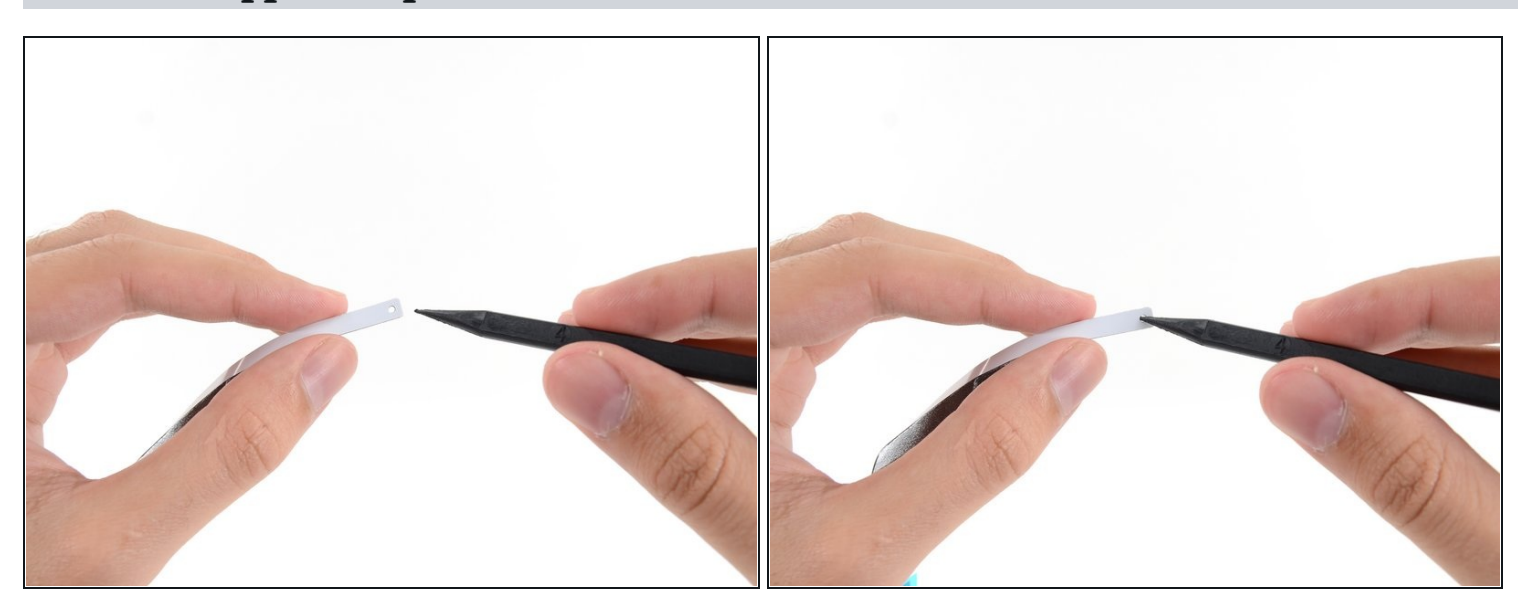

#### **Passo 6 — Applica la prima striscia adesiva**

Infila la punta di uno spudger nel foro all'estremità della striscia dove hai appena rimosso uno strato di pellicola protettiva posteriore. Infila lo spudger dal lato che ha ancora la protezione bianca.

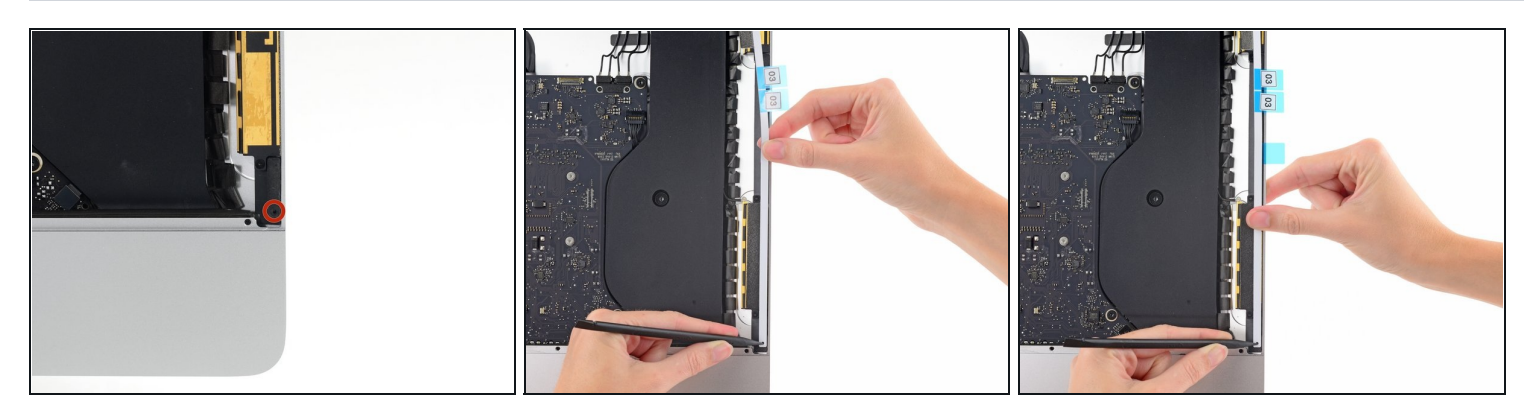

- Con lo spudger che sporge dal foro nella striscia adesiva, spingi la punta dello spudger nel foro corrispondente nella cornice deell'iMac.
- Usando il foro e lo spudger come punto fisso della striscia, allineala contro il bordo destro, tirandola delicatamente verso l'alto per assicurarti che sia tesa, quindi incollala alla cornice.

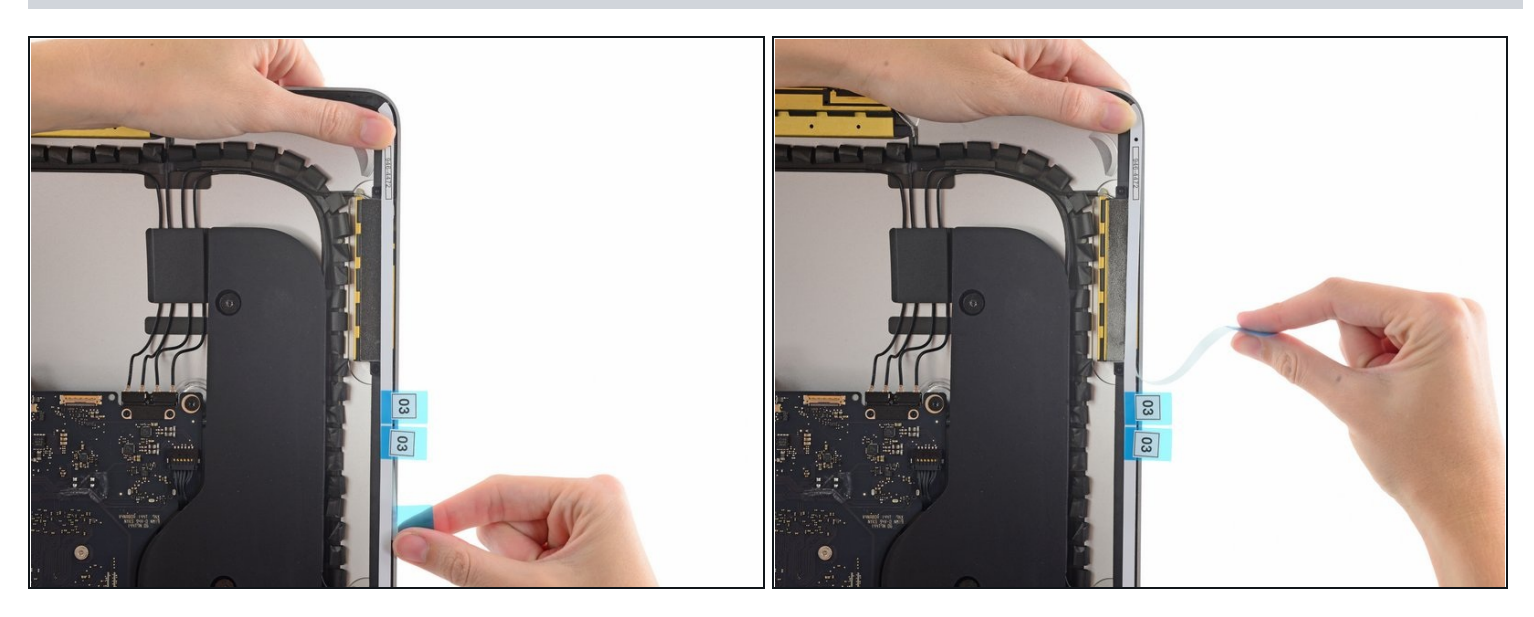

- Una volta allineata la metà inferiore della striscia adesiva, rimuovi il pezzo più lungo della pellicola protettiva da dietro la striscia.
- $\odot$  Se la parte inferiore non è allineata correttamente, puoi rimuoverla attentamente e reincollarla prima di rimuovere la pellicola protettiva posteriore restante. Assicurati di usare la punta dello spudger per tenere ferma la parte superiore.

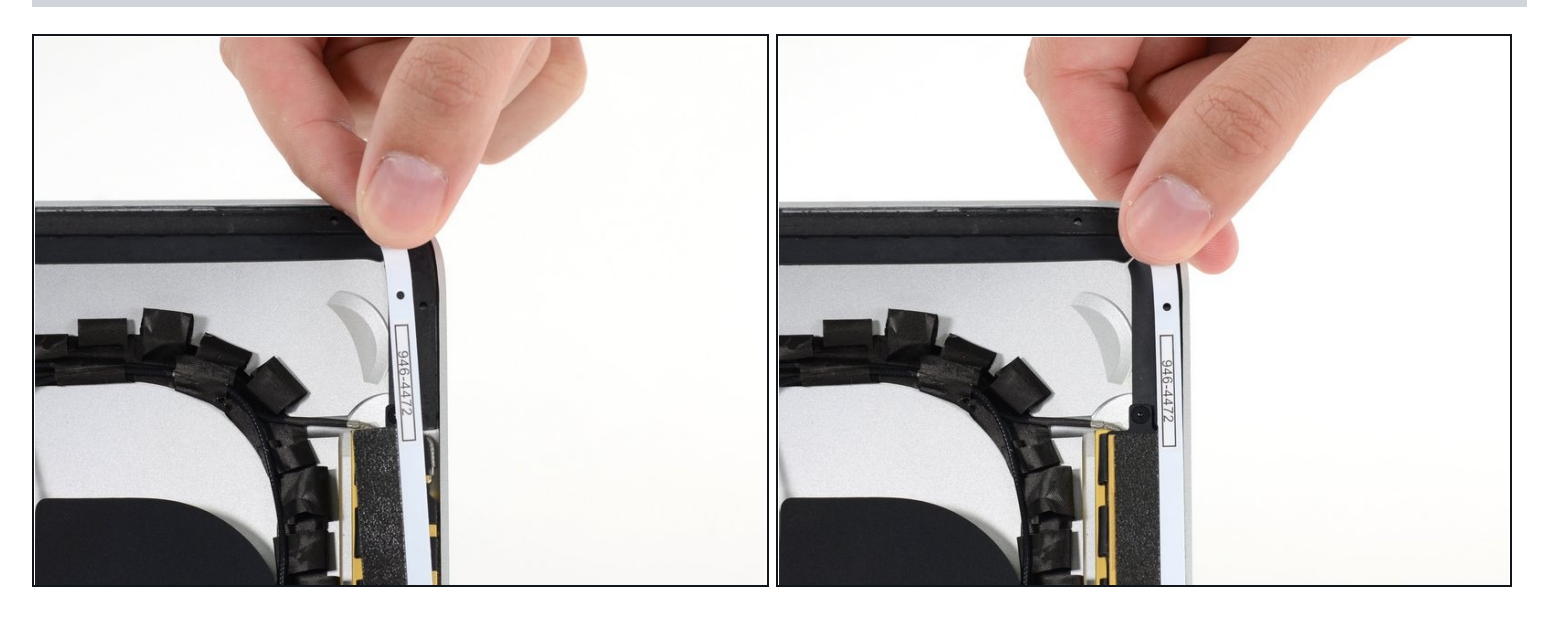

Allinea la metà superiore della striscia con il bordo destro del case posteriore e  $\bullet$ incollala.

#### **Passo 10**

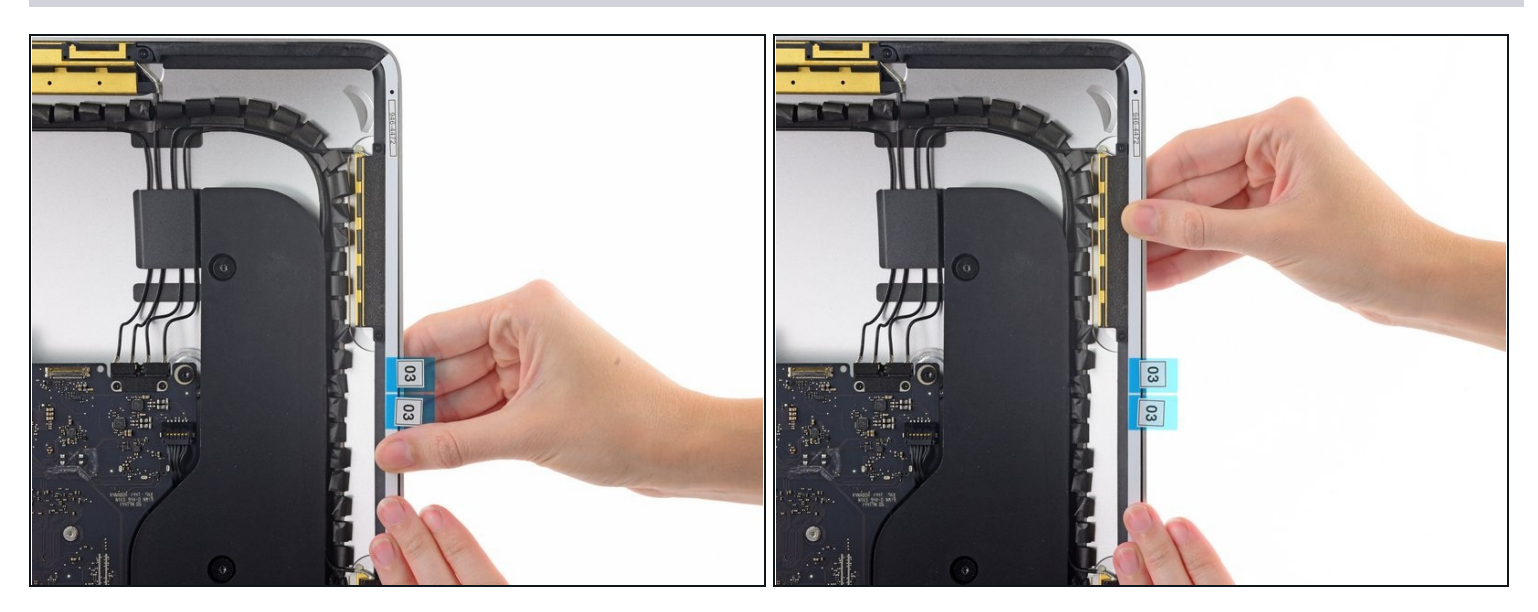

Usa le dita per appiattire la striscia. Assicurati che sia correttamente allineata con il  $\bullet$ bordo destro e che non ci siano increspature.

**Non rimuovere ancora la pellicola protettiva anteriore dell'adesivo.**

#### **Passo 11 — Applica le strisce adesive restanti**

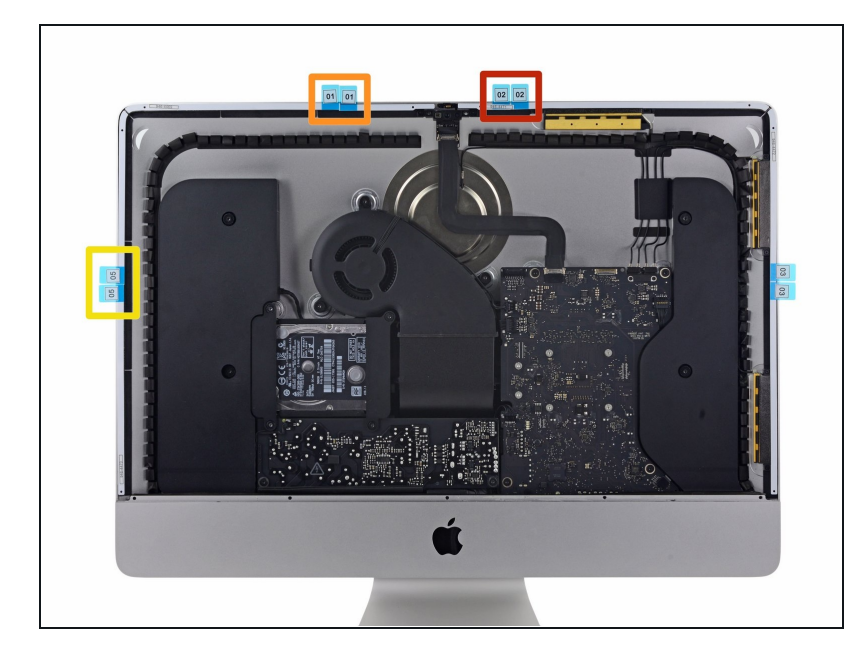

- Continua in senso antiorario lungo il perimetro dell'iMac, incollando altre tre strisce adesive come fatto per la prima:
	- Striscia 02 in alto a destra
	- Striscia 01 in alto a sinistra
	- Striscia 05 sul lato sinistro

## **Passo 12 — Applica le strisce inferiori**

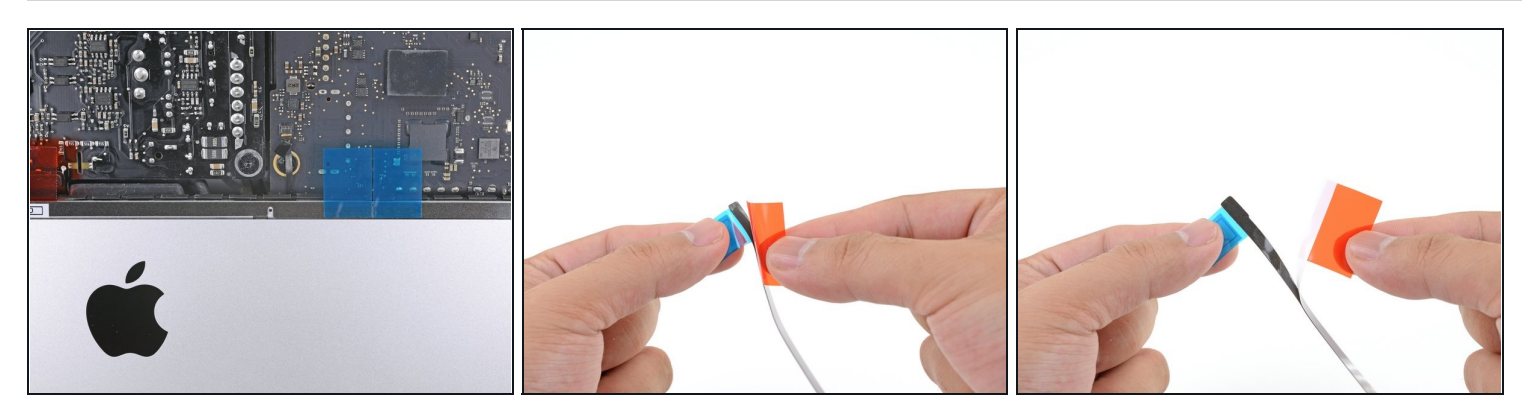

 $\odot$  Nei prossimi passaggi ti mostreremo come applicare la striscia adesiva in basso a destra (striscia 4R), che ha una rientranza che deve essere allineata con il microfono.

Leggi questo e i prossimi quattro passaggi prima di eseguire questa procedura.

Afferra la linguetta rossa sulla striscia 4R e tirala per rimuovere circa 5 cm della pellicola protettiva bianca posteriore.

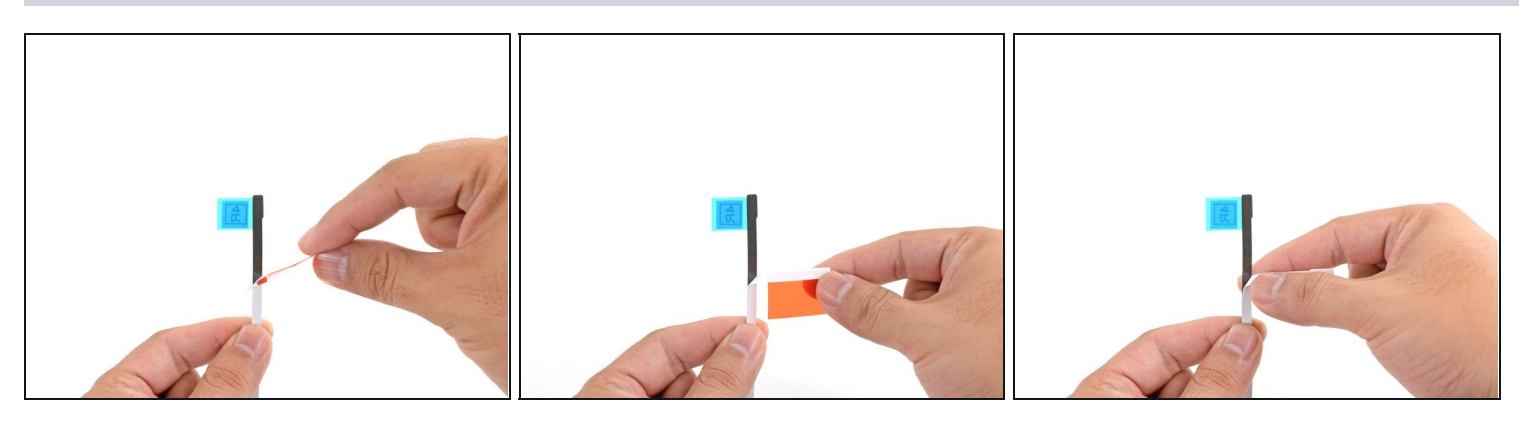

- Piega a 90° rispetto alla striscia la parte staccata della pellicola protettiva bianca e schiaccia con le dita la piega così formatasi.
	- $\overline{\textcircled{\tiny 1}}$  Così facendo, esponi 5 cm di adesivo e togli di mezzo la linguetta rossa.

#### **Passo 14**

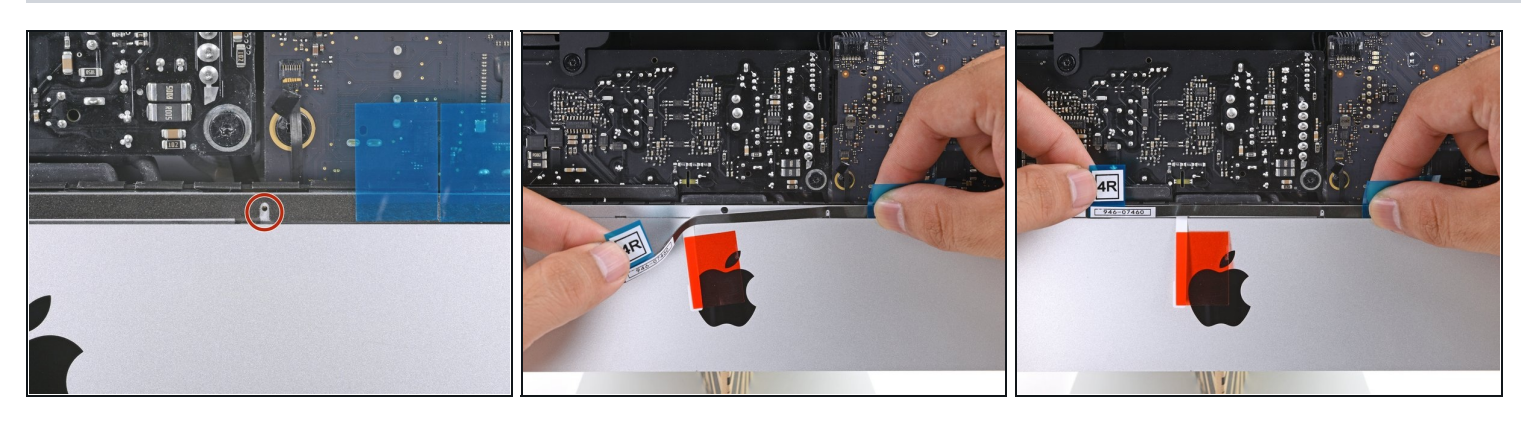

 $\overline{\textcircled{1}}$  Il foro del microfono è quello [centrale](https://d3nevzfk7ii3be.cloudfront.net/igi/NZgoACQ4lS2VM2Gi.full) affiancato da altri due fori più grandi.

- Allinea la striscia al bordo inferiore posizionando la rientranza nella striscia sopra il foro del microfono.
	- Se il tuo iMac non ha un foro per il microfono, allinea l'estremità destra della striscia in modo che la curva a L sia accanto alla striscia [verticale](https://d3nevzfk7ii3be.cloudfront.net/igi/42luQihIZrU1P3AH.full) sul lato destro. **La curva a L non deve sovrapporsi alla striscia adesiva verticale sul lato destro**.

 $\textcircled{1}$  L'adesivo si strappa facilmente. Stai attento a non tirare la striscia con troppa forza.

Una volta allineata la striscia, incolla attentamente l'adesivo esposto alla cornice per assicurarne l'allineamento.

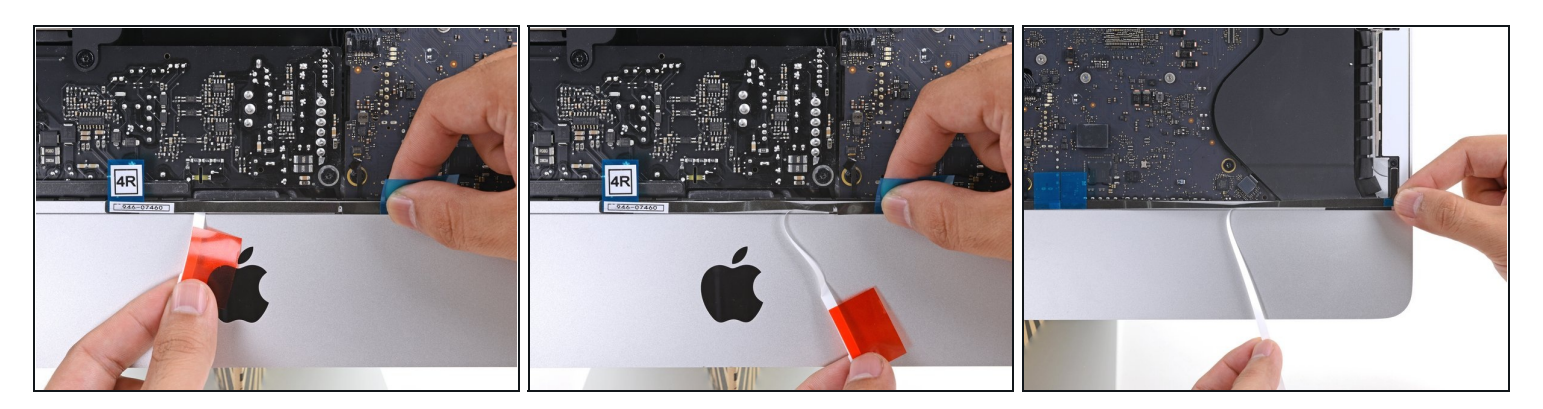

Rimuovi la pellicola protettiva posteriore per esporre l'adesivo restante.

## **Passo 16**

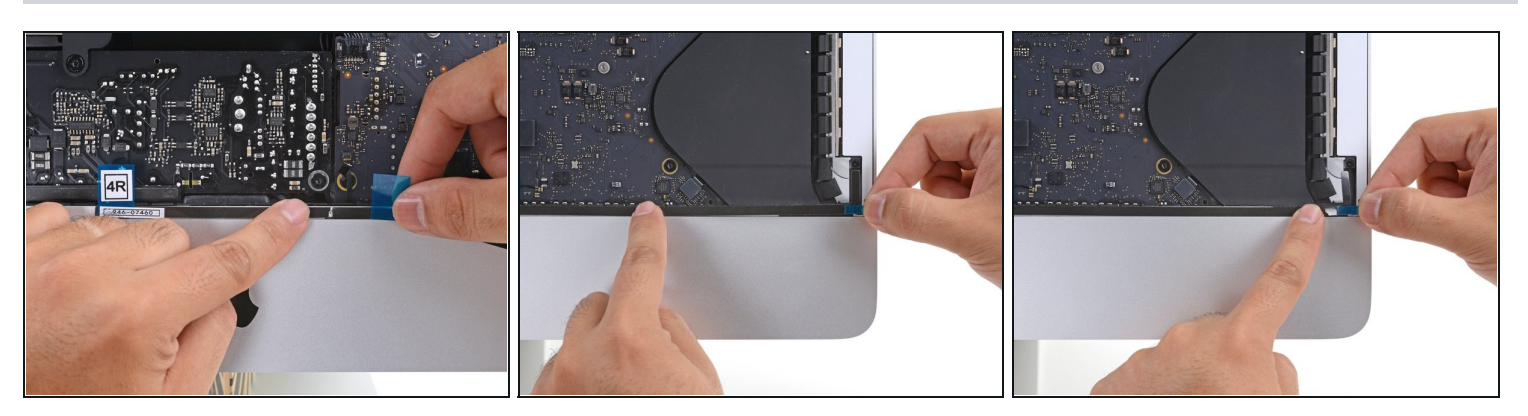

Fai scorrere il tuo dito da sinistra a destra lungo la striscia per assicurarti che sia dritta e senza pieghe, premendo mentre lo fai scorrere per far aderire la striscia all'iMac.

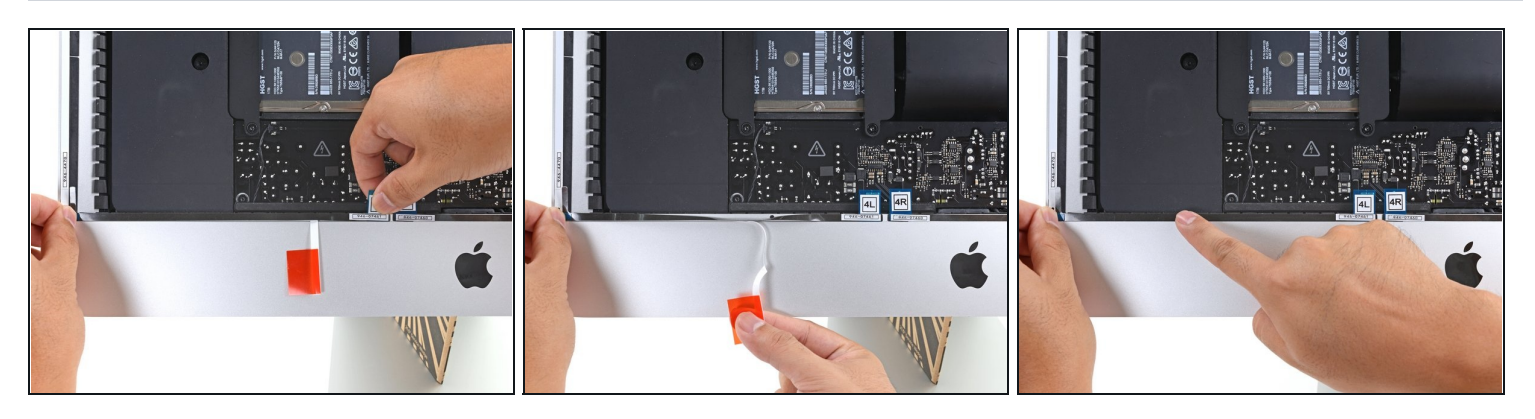

- Ripeti i passaggi precedenti per la striscia 4L, applicandola al bordo inferiore sinistro dell'iMac.
- $\textcircled{1}$  La striscia 4L dovrebbe essere posizionata in modo che la curva a L sia accanto alla striscia verticale sul lato sinistro. **La curva a L non deve [sovrapporsi](https://d3nevzfk7ii3be.cloudfront.net/igi/B55V1dS1BkQZHPAw.full) alla striscia adesiva verticale sul lato sinistro**.

## **Passo 18 — Installa lo schermo**

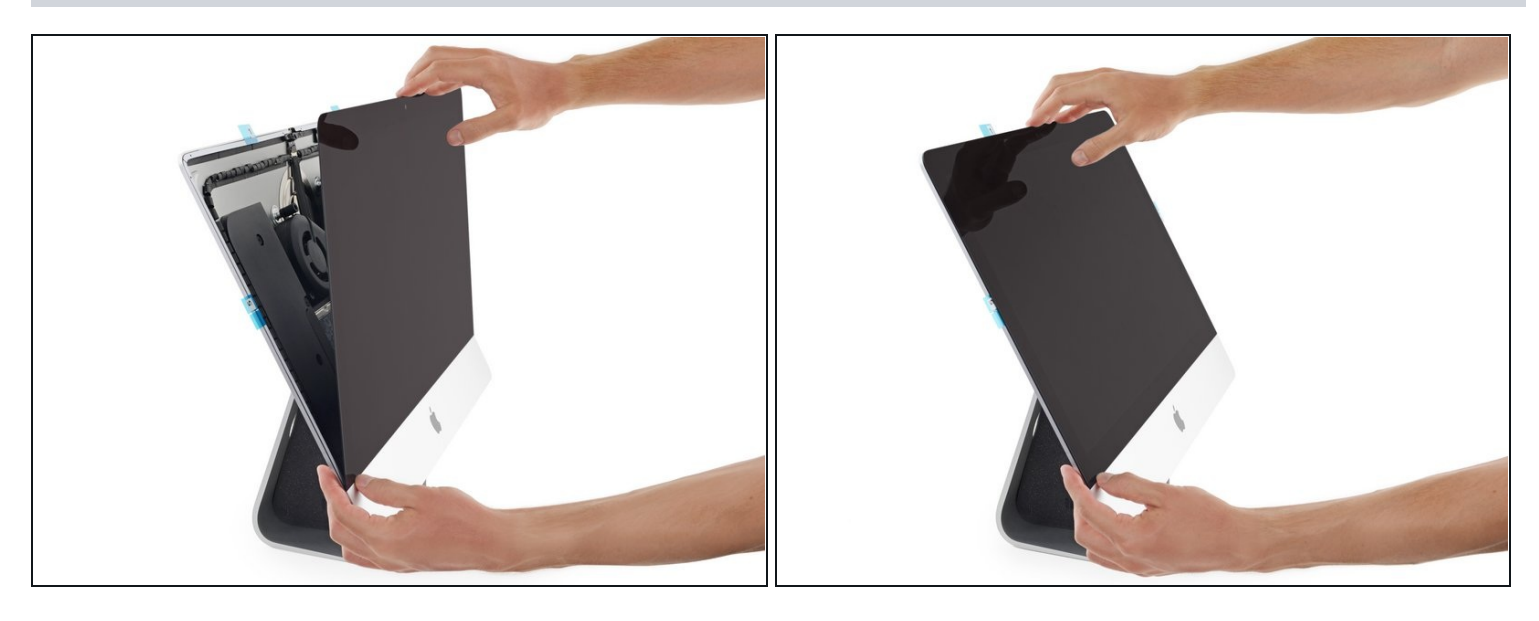

Appoggia delicatamente lo schermo sopra l'iMac e allinealo attentamente.

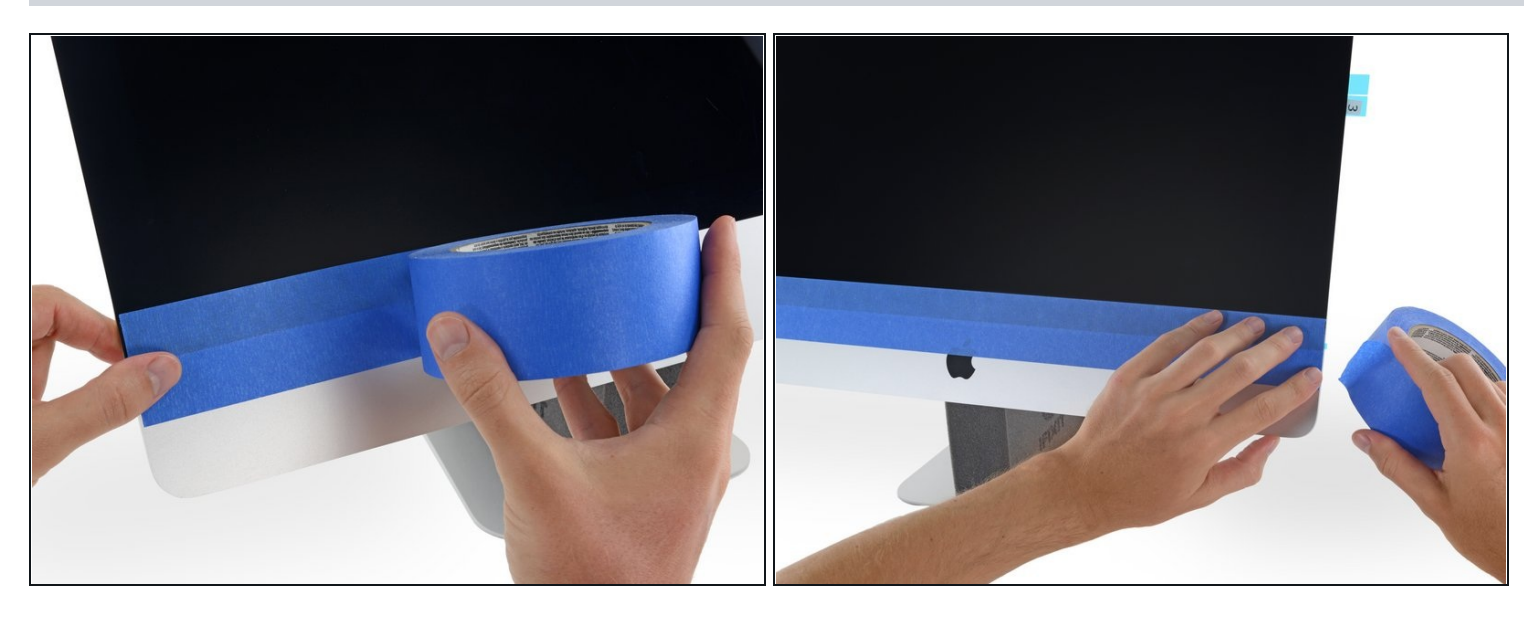

- Usa del nastro adesivo di carta o del nastro isolante per fissare momentaneamente il  $\bullet$ bordo inferiore dello schermo alla cornice dell'iMac.
	- $\textcircled{1}$  Il nastro mantiene l'allineamento dello schermo, ma ti permette di aprire in sicurezza il bordo superiore per accedere ai cavi dello schermo.
	- Non avvolgere il nastro intorno al retro dell'iMac o potresti rompere lo schermo  $\bullet$ mentre connetti i cavi.

## **Passo 20 — Prova lo schermo**

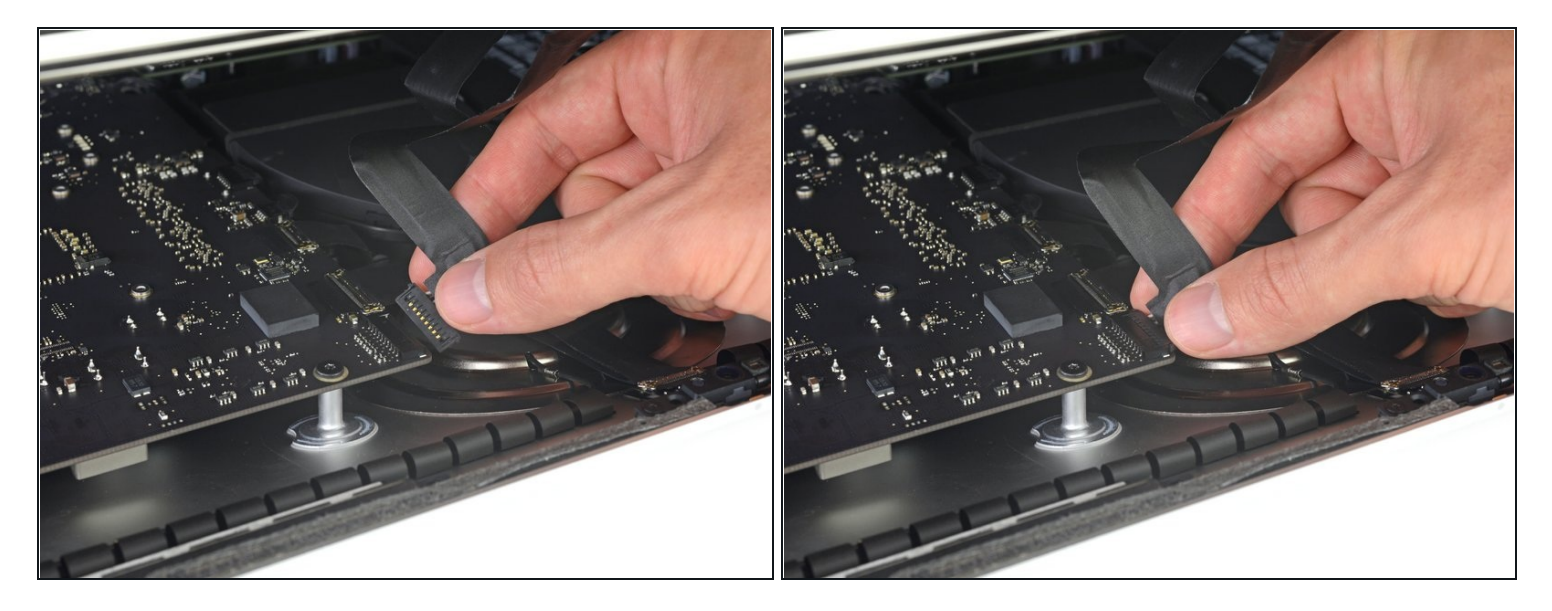

- *A questo punto è una buona idea provare la tua riparazione, in modo da verificare che il tuo iMac funzioni correttamente prima di richiuderlo. Segui i prossimi tre passi per collegare momentaneamente i cavi dello schermo e accendere il tuo iMac prima di rimuovere le pellicole protettive dalle strisce adesive.*
	- $\widehat{\mathbb{C}}$  Se hai già verificato che il tuo iMac funziona correttamente e sei pronto per richiuderlo, salta questi passaggi.
- Infila il cavo di alimentazione dello schermo nella sua presa sulla scheda madre.

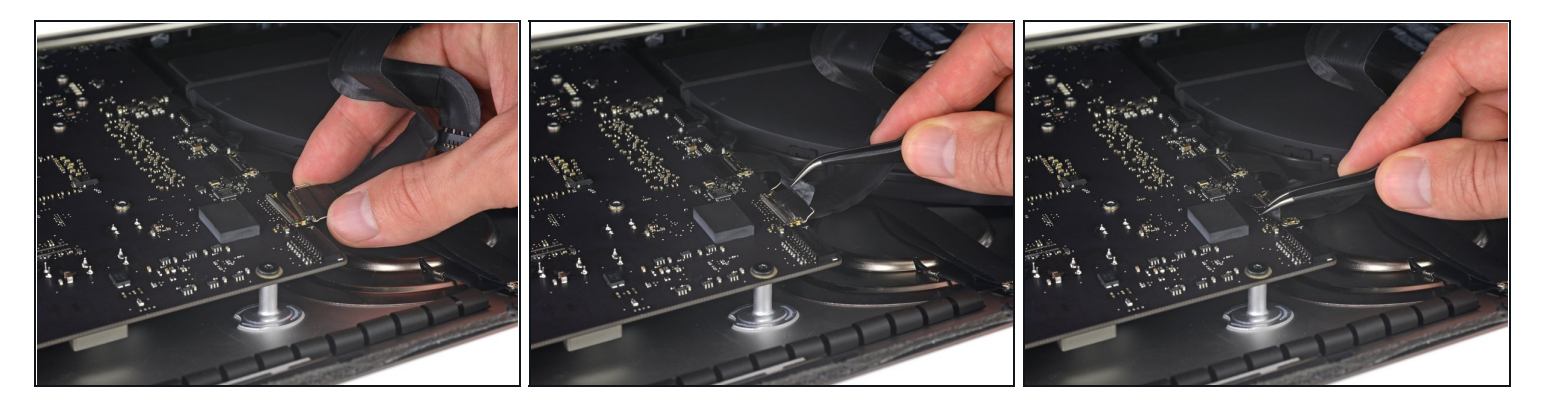

- Usa un paio di pinze o la tua mano libera per infilare delicatamente il connettore del cavo dello schermo nella sua presa sulla scheda madre.
- $\widehat{\Phi}$  Assicurati di infilarlo nella presa parallelamente alla scheda madre e che sia infilato del tutto.
- Fissa la staffa di bloccaggio in metallo sul connettore del cavo spingendola verso il  $\bullet$ basso verso la scheda madre.

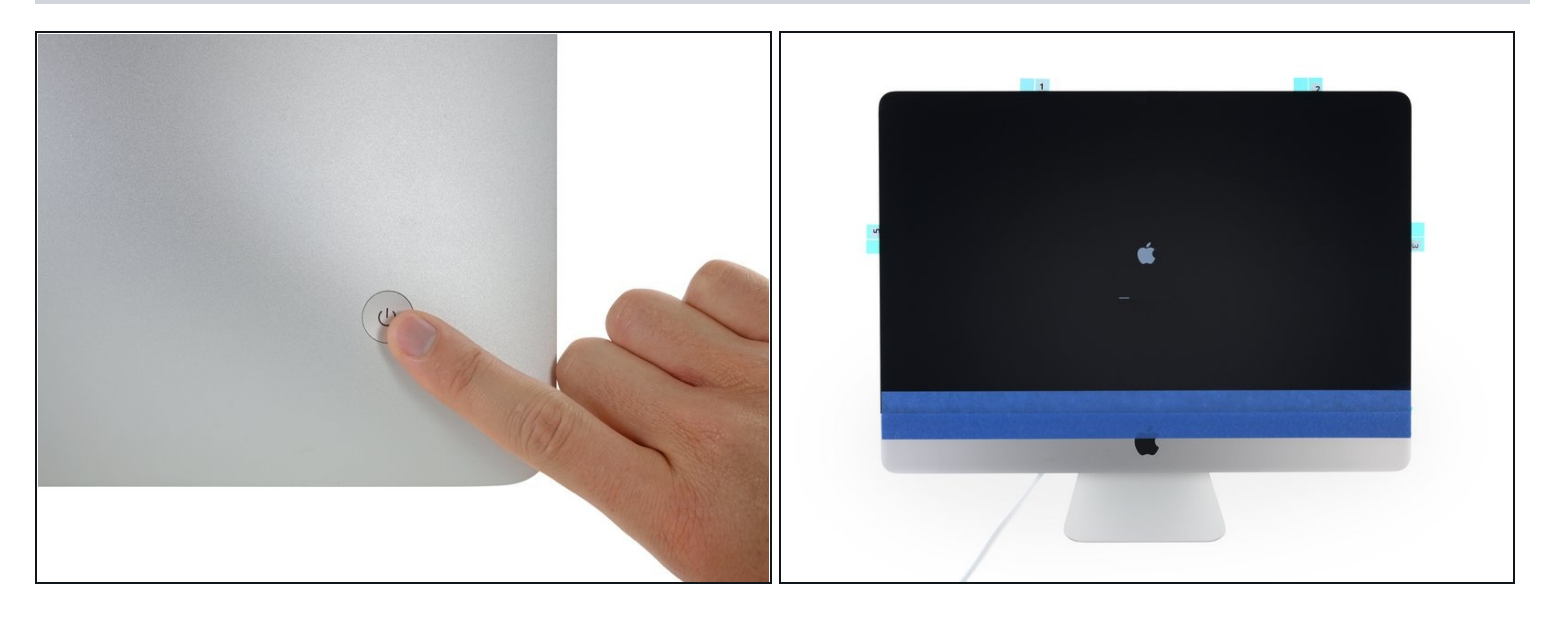

- Appoggia lo schermo alla cornice dell'iMac.
- A questo punto collega l'alimentatore del tuo iMac, accendilo e controlla la tua  $\bullet$ riparazione prima di continuare con la procedura di incollaggio dello schermo. Assicurati di controllare tutte le funzionalità di ogni componente che hai rimosso o scollegato.

Quando hai finito, spegni l'iMac e **scollega l'alimentatore** prima di continuare.

## **Passo 23 — Chiudi l'iMac**

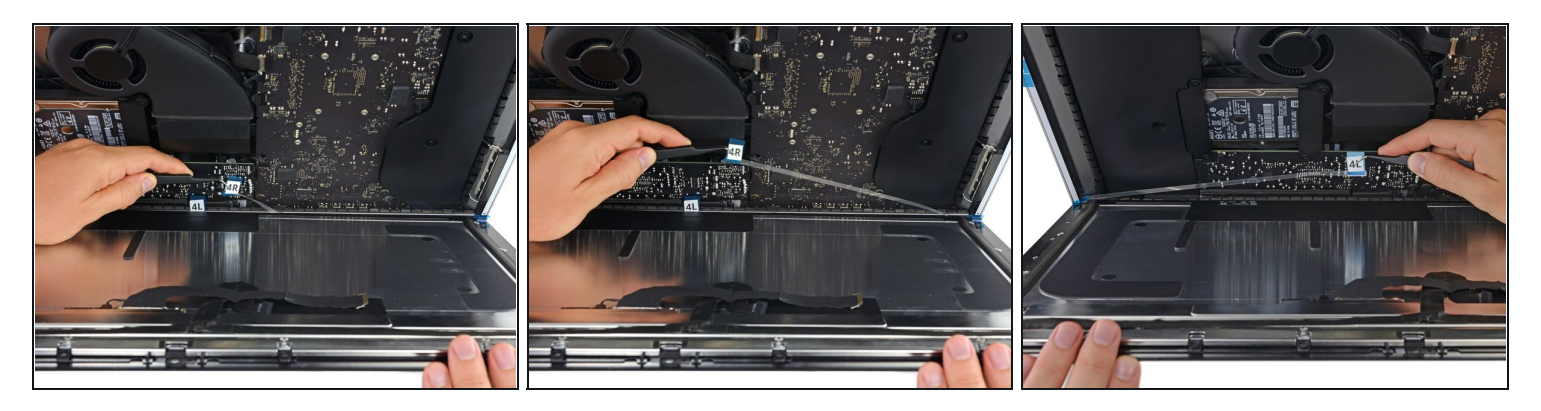

Verifica che l'iMac sia spento e scollegato prima di continuare.

- Dopo aver confermato che il tuo iMac funziona correttamente, scollega i cavi dello schermo e inclinalo attentamente in avanti.
- Rimuovi la pellicola protettiva dalle due strisce inferiori da sopra lo schermo, raggiungendole con un paio di pinzette e tirando le linguette blu dal bordo inferiore dello schermo verso l'alto.

## **Passo 24 — Ricollega i cavi dello schermo**

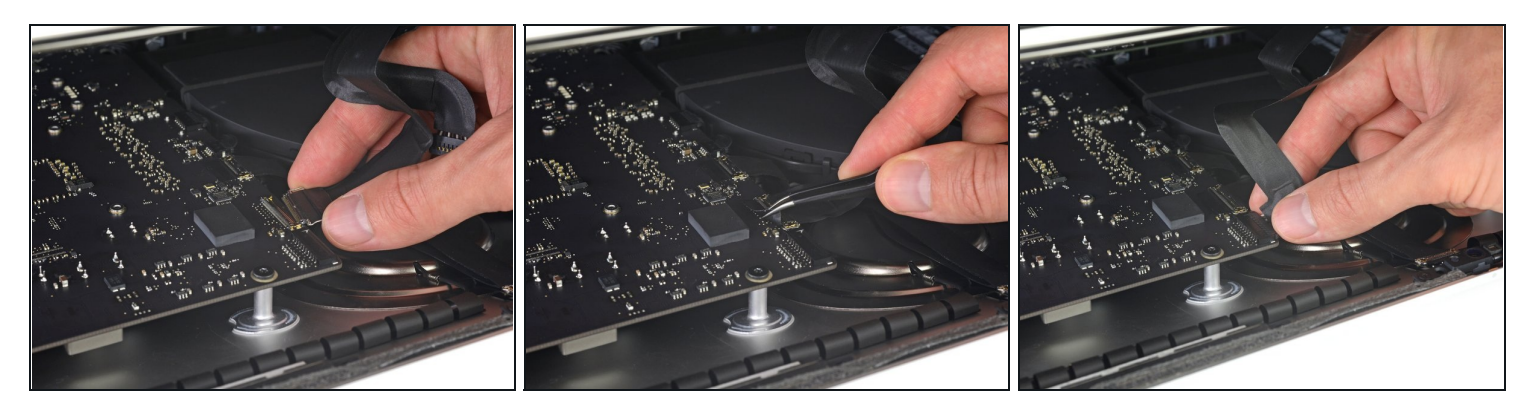

Ricollega i cavi di alimentazione e del segnale video per un'ultima volta. Ricordati di fissare la staffa di bloccaggio in metallo del cavo dati dello schermo.

#### **Passo 25 — Rimuovi le pellicole protettive rimanenti**

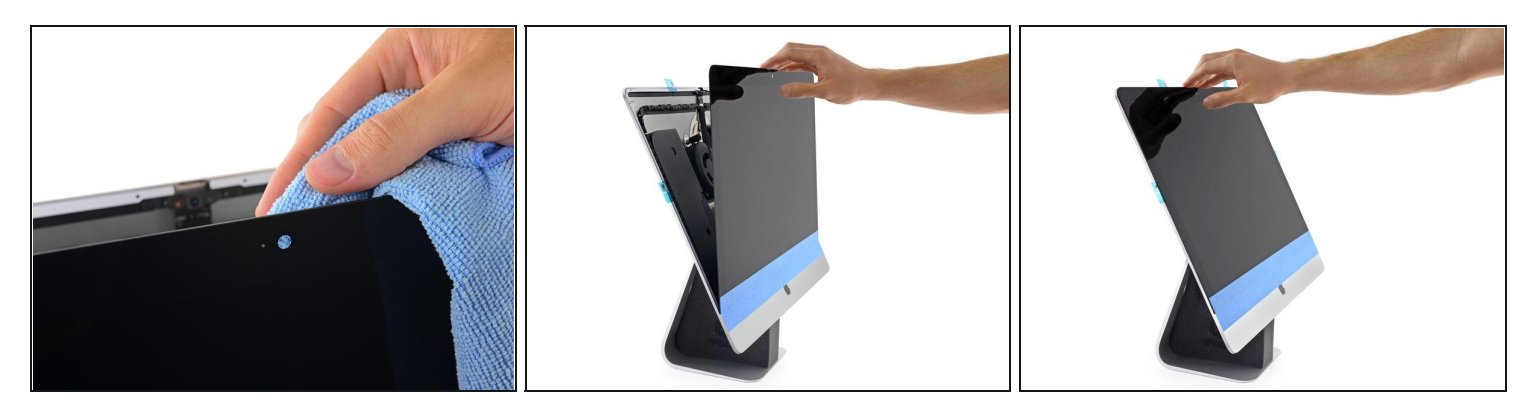

- $\textcircled{1}$  Controlla il vetro direttamente sopra la fotocamera in cerca di polvere e altra sporcizia. Se necessario, puliscilo con un panno in [microfibra](https://www.ifixit.com/products/microfiber-cleaning-cloths) prima di chiudere lo schermo.
- Tieni lo schermo con una mano mentre rimuovi le pellicole protettive nei seguenti passaggi, oppure appoggialo delicatamente sulla cornice.

#### **Passo 26**

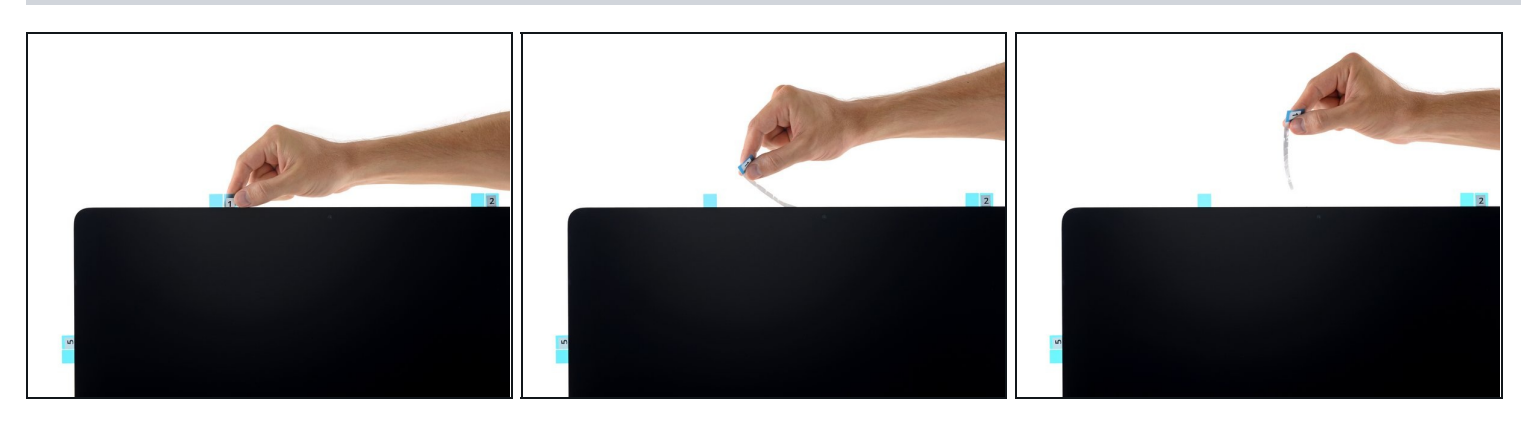

Rimuovi la pellicola protettiva dalla striscia 01 tirando la sua aletta verso l'alto.

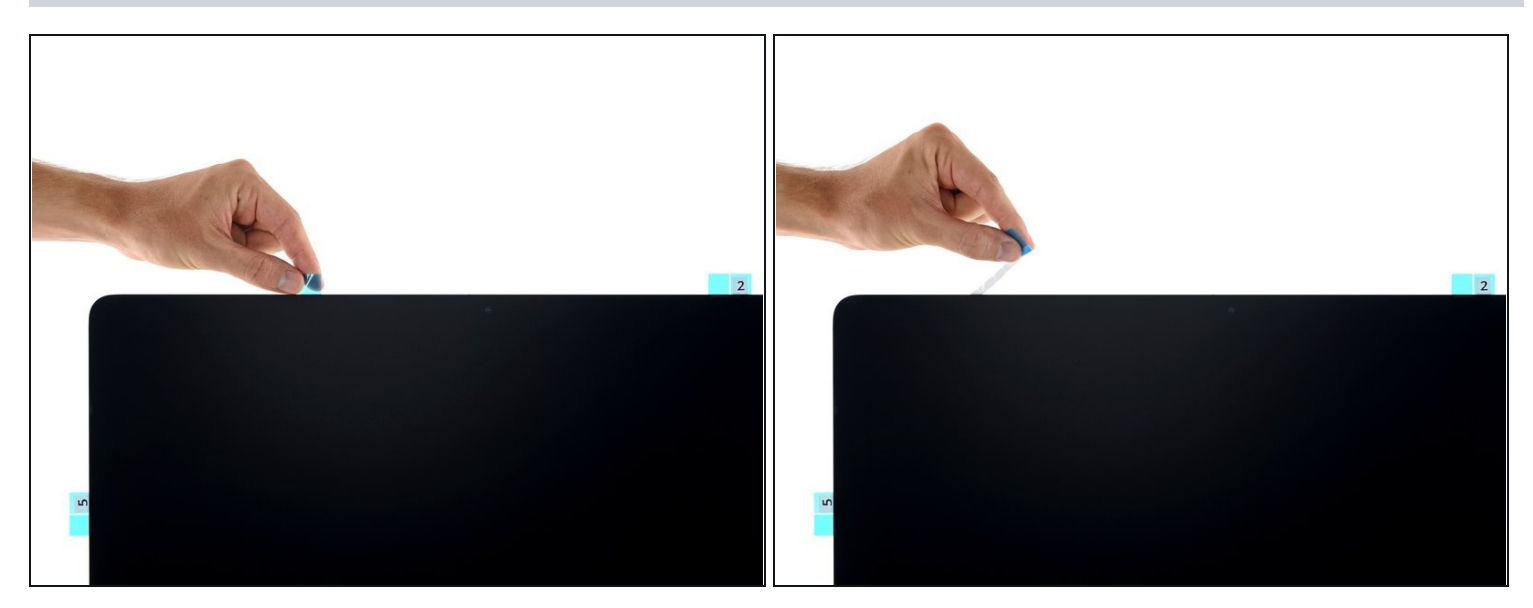

Rimuovi l'altro lato della pellicola protettiva dalla striscia 01.  $\bullet$ 

#### **Passo 28**

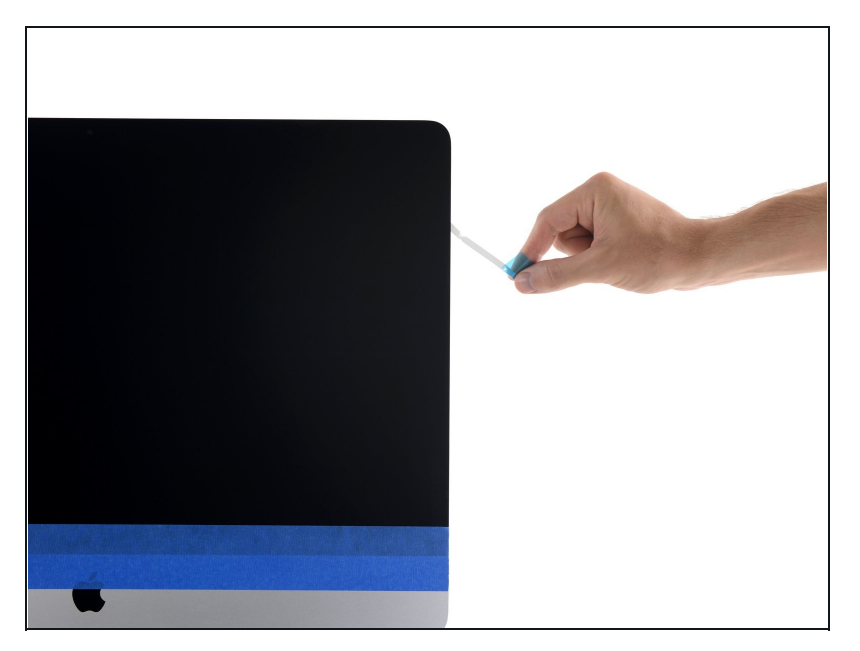

Ripeti i passaggi precedenti per rimuovere le pellicole protettive da tutte le strisce adesive rimaste.

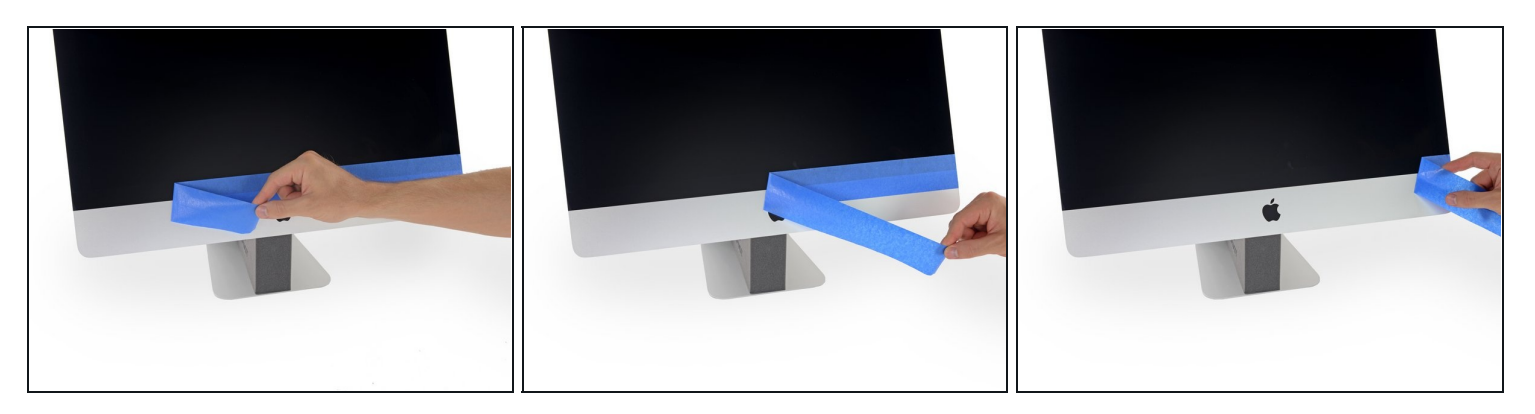

- Per garantire una presa salda, appoggia attentamente l'iMac sul suo retro (con lo  $\bullet$ schermo rivolto verso l'alto) e premi cautamente ma con decisione lungo tutti i quattro bordi dello schermo.
- Rimuovi il nastro che fissava lo schermo alla cornice.  $\bullet$

Controlla lo schermo dopo 24 ore per assicurarti che non si sia scollato dall'iMac.